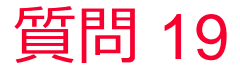

(D) Murata Software

## 質問 ボディの電界強度の平均値を求めたい

回答 計算結果で電界強度のコンター図を表示する。 ボディを選択し、右クリックメニューの平均値を選択する。 アウトプットウィンドウや結果表示ウィンドウに平均値が表示される。

電界強度コンター(電場解析例題2)

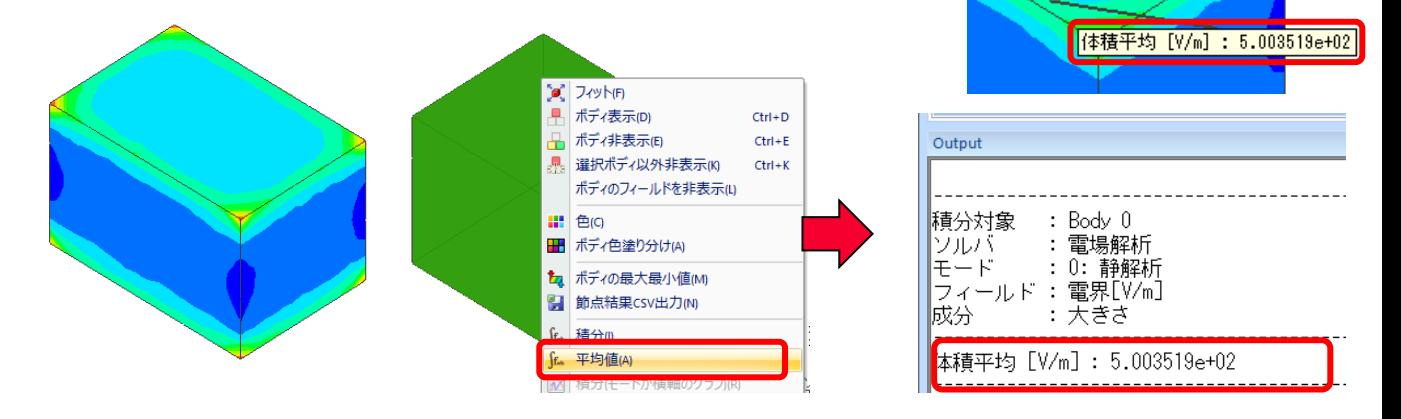